## **「電⼦証明書ダウンロードツール/電⼦申請ツール」をインストール時の**

## **「指定されたデバイスまたはファイルを開けません」、エラーコード2755の対処⽅法**

作成: 2012年1月26日 (木)

## 【現象】

Setup.msi (電子証明書ダウンロードツール/電子申請ツール)を実行するとエラーコード2755が表示され インストール作業ができない。 WindowsXP対象

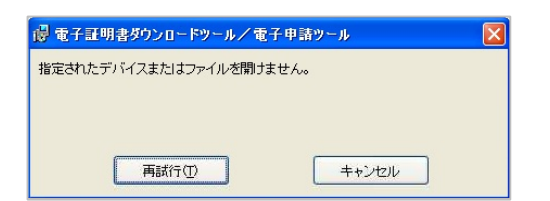

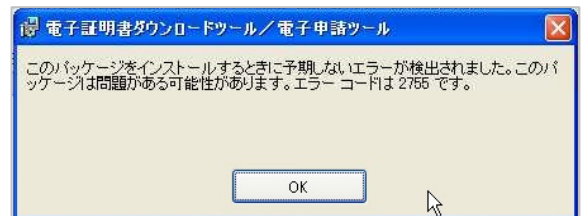

## 【対処⽅法】

「セキュリティ設定の変更」をすることで解消されます。

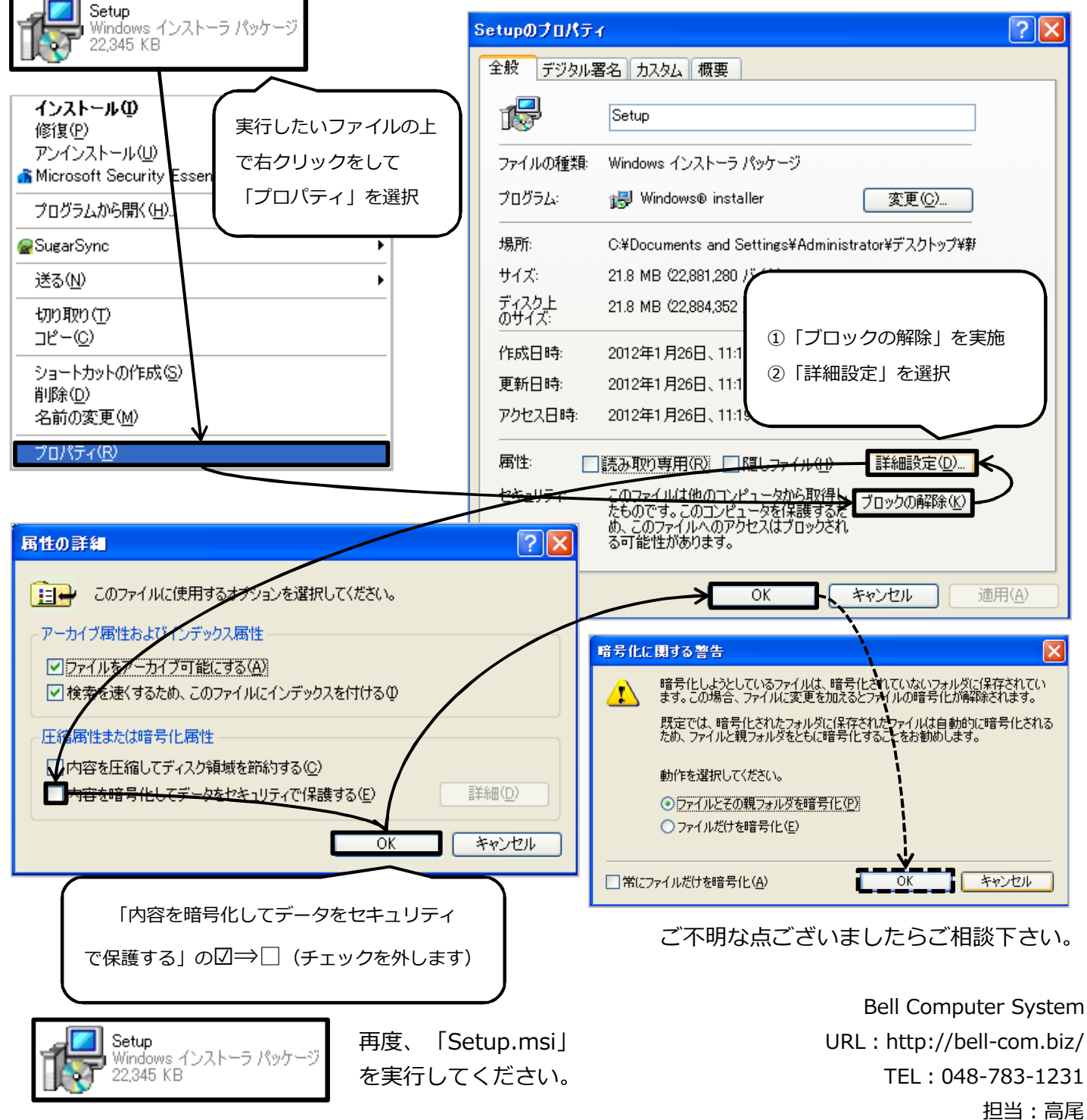